# **Вкладка Ethernet**

Вкладка **Ethernet** предназначена для управления и мониторинга коммутатора платы SW-01.

Вкладка **Ethernet** содержит вкладки **Порты**, **VLAN**, **Multicast**, **STP**.

### **Вкладка порты**

На вкладке Порты расположена таблица, отображающая состояние портов коммутатора платы SW-01. Вид вкладки приведен на рисунке 1.

Платы Журнал Ethemet TDM Генератор SNMP ИСУМ Часы Пользователи Обновление ПО Сервис Разное

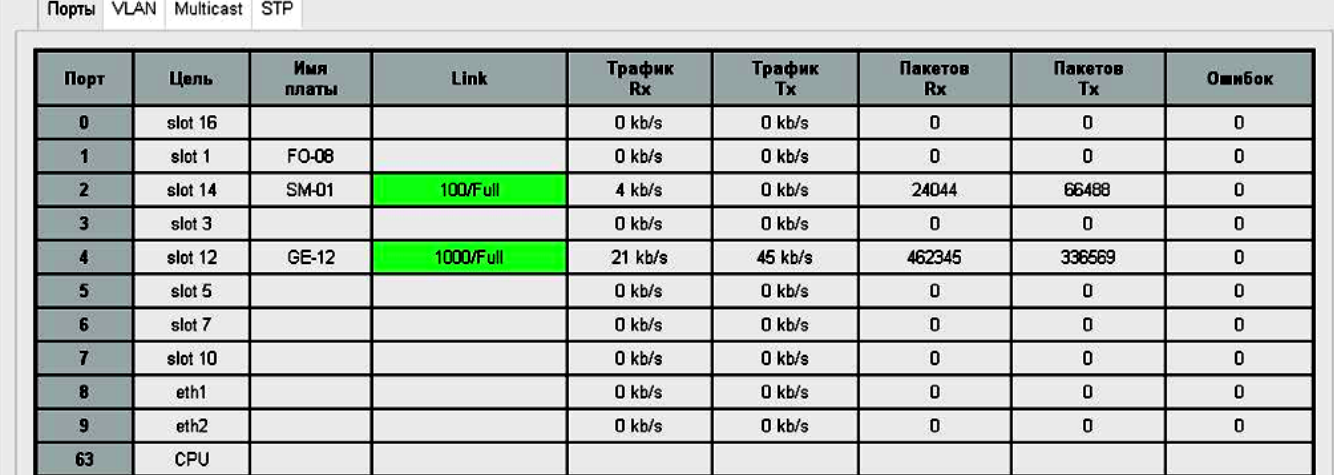

### Рисунок 1

Назначение граф таблицы приведено в таблице 1.

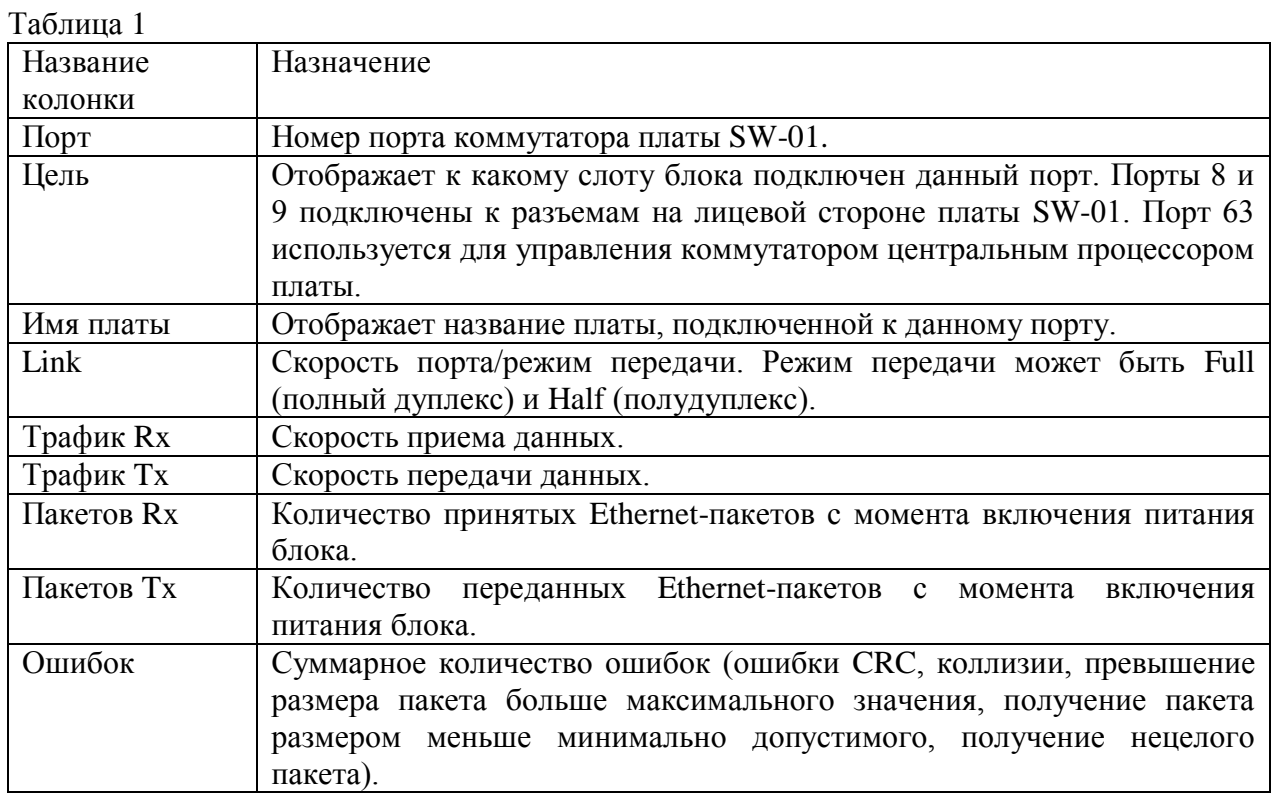

# **Вкладка VLAN**

<span id="page-1-0"></span>Вкладка **VLAN** предназначена для тегирования трафика, проходящего через порты коммутатора платы SW-01 в соответствии со стандартом IEEE 802.1q. Краткое описание стандарта IEEE 802.1q приведено в приложении Б. Вид вкладки приведен на рисунке 2.

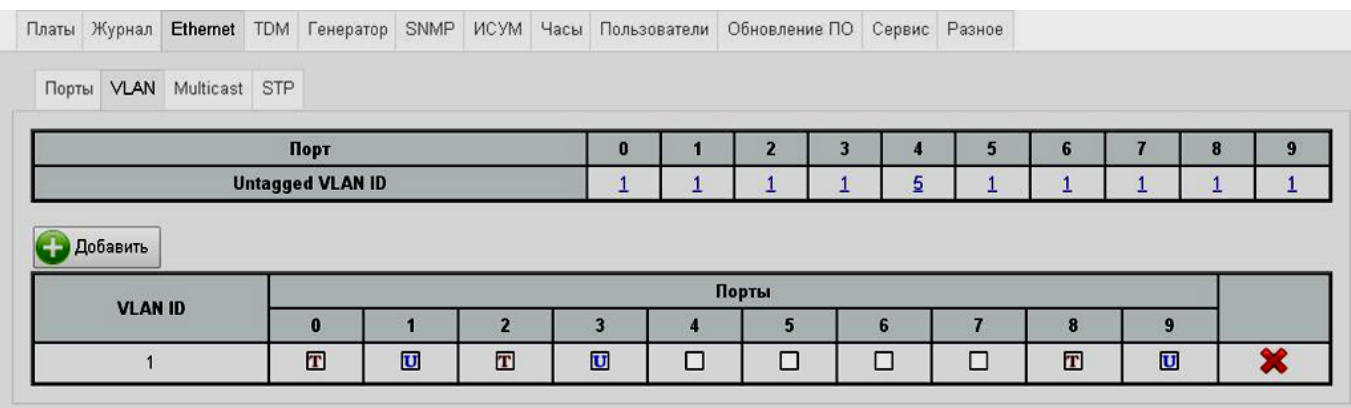

#### Рисунок 2

В верхней таблице указывается для каждого порта какой VLAN ID добавлять к приходящим нетегированным пакетам.

В нижней таблице задается конфигурация VLAN. Для каждого порта можно указать следующие параметры:

- пустая графа пакет, пришедший с соответствующим данной строке таблицы VLAN ID не транслируется;
- U пакет, пришедший с соответствующим данной строке таблицы VLAN ID передается нетегированным;
- T пакет, пришедший с соответствующим данной строке таблицы VLAN ID передается тегированным.

Для добавления нового VLAN нажмите кнопку - добавить . Для удаления существующего VLAN нажмите кнопку .

### **Вкладка Multicast**

Multicast (групповая передача) – специальная форма широковещания, при которой сетевой пакет одновременно направляется определѐнному подмножеству адресатов. Технология Multicast представляет собой расширение IP-адресации, позволяющее направить одну копию пакета сразу всем получателям. Множество получателей определяется принадлежностью каждого из них к конкретной группе. Рассылку для конкретной группы получают только члены этой группы.

Технология IP Multicast использует IP[-адреса](http://ru.wikipedia.org/wiki/IP-%D0%B0%D0%B4%D1%80%D0%B5%D1%81) с 224.0.0.0 до 239.255.255.255.

Для определения членства сетевых устройств в различных группах локальной сети маршрутизатор использует протокол  $IGMP$ . IGMP (Internet Group Management Protocol – протокол управления группами Интернета) – [протокол](http://ru.wikipedia.org/wiki/%D0%A1%D0%B5%D1%82%D0%B5%D0%B2%D0%BE%D0%B9_%D0%BF%D1%80%D0%BE%D1%82%D0%BE%D0%BA%D0%BE%D0%BB) управления [групповой](http://ru.wikipedia.org/wiki/Multicast)  [передачей](http://ru.wikipedia.org/wiki/Multicast) данных в сетях, основанных на [протоколе IP.](http://ru.wikipedia.org/wiki/Internet_Protocol) IGMP используется [маршрутизаторами](http://ru.wikipedia.org/wiki/%D0%9C%D0%B0%D1%80%D1%88%D1%80%D1%83%D1%82%D0%B8%D0%B7%D0%B0%D1%82%D0%BE%D1%80) и [IP-узлами](http://ru.wikipedia.org/wiki/%D0%A3%D0%B7%D0%B5%D0%BB_%D1%81%D0%B5%D1%82%D0%B8) для организации сетевых устройств в группы.

С помощью IGMP каждый из маршрутизаторов получает актуальные в данный момент времени сведения о том, члены каких multicast-групп присутствуют за каждым интерфейсом маршрутизатора, впоследствии эта информация используется как основа для обмена данными в рамках протокола динамической маршрутизации multicast-трафика.

IGMP-сообщения можно разделить на два типа: Query (запрос) и Report (уведомление). Сообщения Query посылают только маршрутизаторы, с помощью этого сообщения маршрутизаторы опрашивают узлы о том, членами каких групп они являются. Сообщения Report посылают узлы, с помощью этого сообщения узлы сообщают маршрутизатору о том, членами каких групп они являются. Сообщение данного типа узлы могут посылать как в ответ на Query, полученный от маршрутизатора, так и по собственной инициативе, желая уведомить маршрутизатор о членстве в новой группе или о выходе из группы.

В одной физической сети типично только один маршрутизатор (с наименьшим IPадресом) выполняет функции рассылки сообщений Query, анализировать же поступившие в ответ Report должны все multicast-маршрутизаторы.

На вкладке **Multicast** расположены две таблицы как показано на рисунке 3.

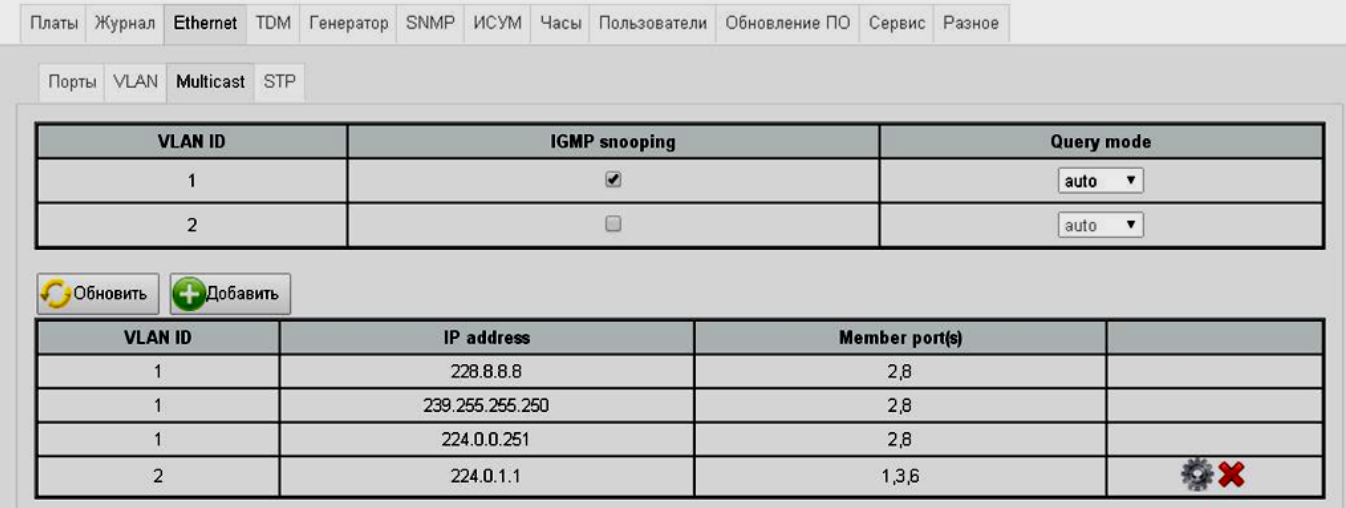

#### Рисунок 3

В верхней таблице для каждого VLAN, определенного в блоке (смотри пункт [0\)](#page-1-0) задается режим работы по протоколу IGMP. Если не установлена галочка в графе **IGMP snooping**, то коммутатор ретранслирует multicast-трафик по всем своим портам, принадлежащим к тому же [VLAN.](http://ru.wikipedia.org/wiki/VLAN) Если галочка установлена (динамическая адресация), то коммутатор обрабатывает сообщения Query и передает multicast-трафик только по определенным портам. IP-адреса multicast-групп и порты, по которым передаются пакеты соответствующих групп отображаются в таблице, расположенной ниже.

Если галочка в графе **IGMP snooping** установлена, то в графе Query mode определяется в каких случаях коммутатор посылает сообщения Query:

- auto коммутатор посылает сообщения Query, если он имеет наименьший IP-адрес;
- disable коммутатор никогда не посылает сообщения Query;
- force коммутатор посылает сообщения Query, даже если он имеет не наименьший IP-адрес.

В нижней таблице можно вручную задавать для multicast-групп порты, на которые будут передаваться групповые сообщения (статическая адресация). Для этого нажмите

кнопку  $\bigoplus$  добавить открывшемся окне, приведенном на рисунке 4, задайте IP-адрес группы, ее принадлежность к VLAN и определите порты, на которые будут передаваться пакеты данной группы. Для редактирования параметров статической адресации нажмите кнопку Для удаления группы нажмите кнопку .

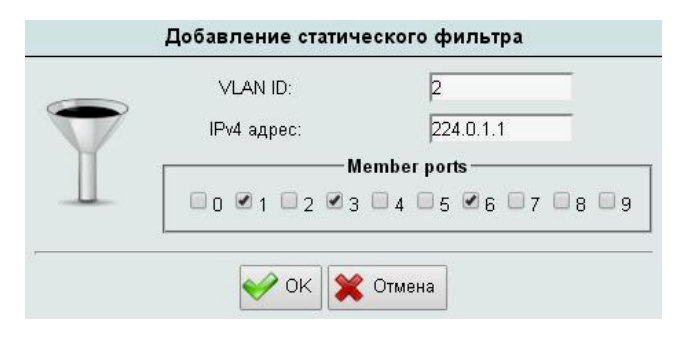

Рисунок 4

Статическая адресация имеет приоритет над динамической.

# **Вкладка STP**

Вкладка STP предназначена для настройки работы портов Ethernet-коммутатора (моста) платы SW-01 по протоколу STP, а также для отслеживания состояния этих портов.

Протокол STP (Spanning Tree Protocol) позволяет строить топологию сети Ethernet избыточной на физическом уровне, но при этом логически блокировать петли коммутации. Достигается это с помощью того, что STP отправляет сообщения BPDU (Bridge Protocol Data Unit) и распознает фактическую топологию сети. А затем, определяя роли коммутаторов и портов, часть портов блокирует так, чтобы в итоге получить топологию без петель.

Устранять петли коммутации необходимо из-за того, что их наличие с высокой вероятностью приводит к бесконечным повторам передачи одних и тех же широковещательных кадров Ethernet, отчего пропускная способность сети оказывается почти полностью занятой этими бесполезными повторами, и хотя формально сеть может продолжать работать, на практике еѐ производительность становится настолько низкой, что может выглядеть как полный отказ сети.

Избыточность соединений повышает отказоустойчивость сети, так как при отказе портов коммутатора или обрыве кабеля протокол STP переключит коммутацию через другие соединения.

Протокол STP использует Spanning Tree Algorithm (STA), чтобы определить, какой из портов коммутатора перевести в заблокированное состояние. Для этого STA определяет один из коммутаторов как **корневой (root bridge)** и использует его как точку отсчета для расчета всех путей. После того, как корневой коммутатор выбран, STA рассчитывает кратчайший путь к нему от других коммутаторов. Каждый коммутатор использует STA, чтобы определить какие из портов блокировать. Пока STA выбирает кратчайшие пути, коммутатор не имеет возможности передавать данные по сети. Для определения кратчайшего пути STA использует стоимость пути к корневому коммутатору (root path cost). Стоимость пути к корневому коммутатору рассчитывается исходя из скоростей всех портов (path cost) на протяжении пути. Сумма стоимостей участков в пути составляет стоимость пути к корневому коммутатору. Если есть больше чем один путь, STA выбирает путь с меньшей стоимостью. Когда STA определил, какие пути оставить доступными, он назначает роли портам коммутаторов.

Вкладка STP приведена на рисунке 5. Все содержимое вкладки относится к Ethernet-коммутатору платы SW-01.

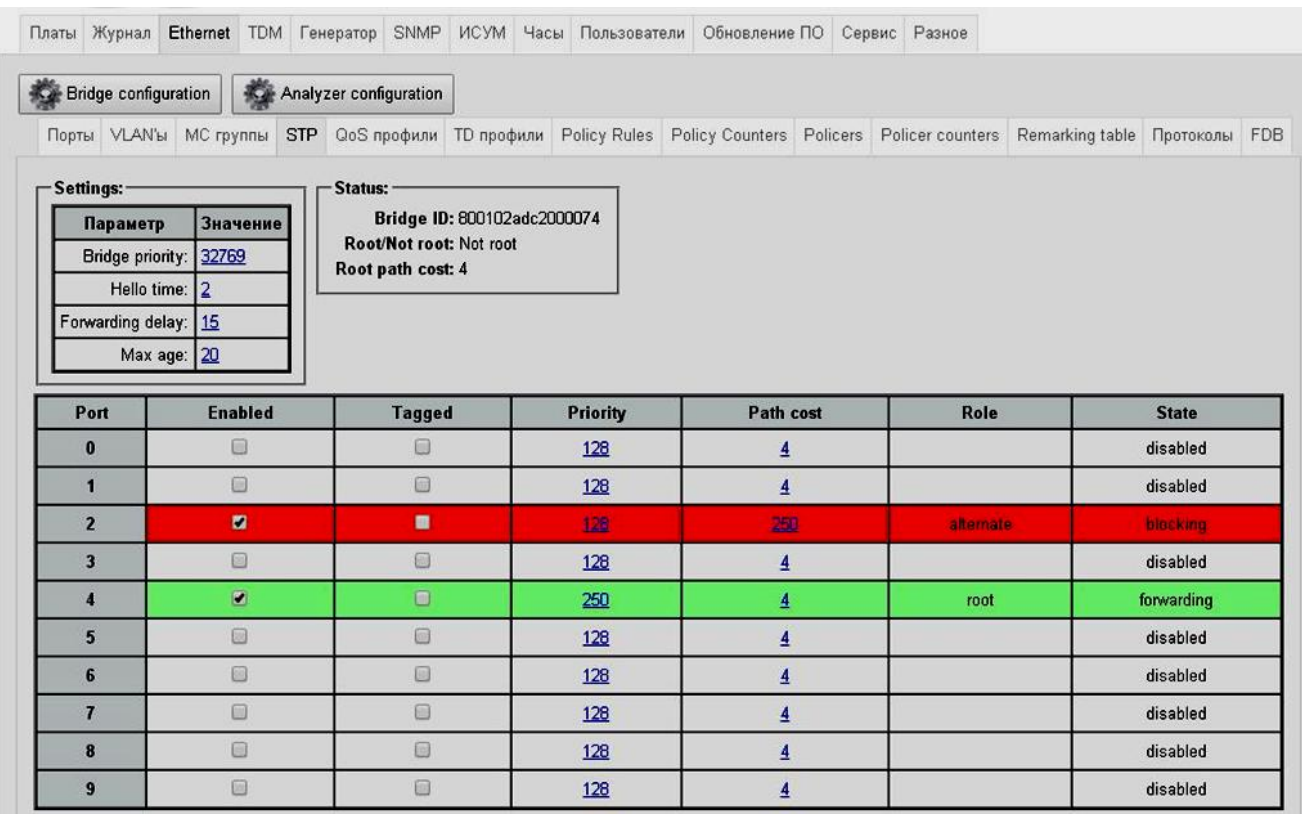

# Рисунок 5

Таблица **Settings:** содержит параметры протокола STP, назначение которых приведено в таблице 2.

Таблица 2

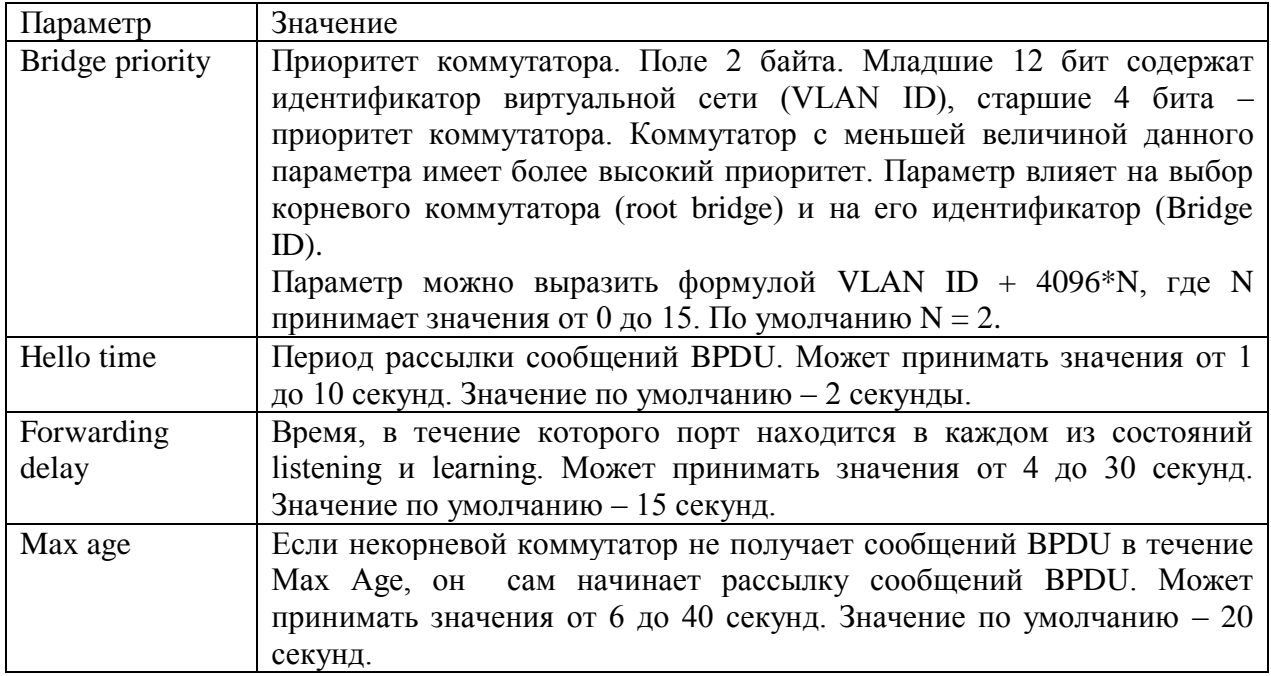

Поле **Status:** содержит следующую информацию:

- **Bridge ID** идентификатор коммутатора. Поле из восьми байт. Шесть младших байт содержат MAC-адрес коммутатора, два старших байта – **Bridge priority**. Коммутатор с наименьшим значением **Bridge ID** становится корневым. При одинаковом значении **Bridge priority** у всех коммутаторов сети корневым становится коммутатор с наименьшим MAC-адресом.
- **Root/Not root** показывает, является коммутатор корневым или некорневым.
- **Root path cost** показывает стоимость пути до корневого коммутатора. Эта стоимость определяется как сумма стоимости всех портов, которые нужно пройти кадру, чтобы дойти до корневого коммутатора. Значения стоимости портов приведены в таблице 3. Для корневого коммутатора **Root path cost** = 0.

Таблица 3

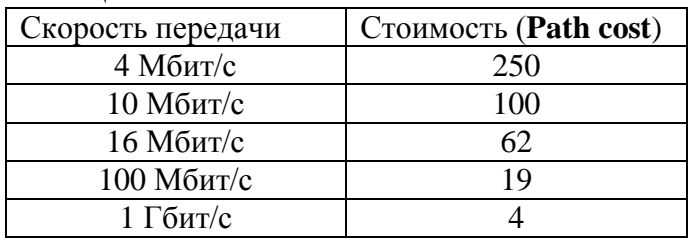

Ниже расположена таблица конфигурации и состояния портов коммутатора платы SW-01, назначение ее колонок приведено в таблице 4.

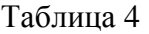

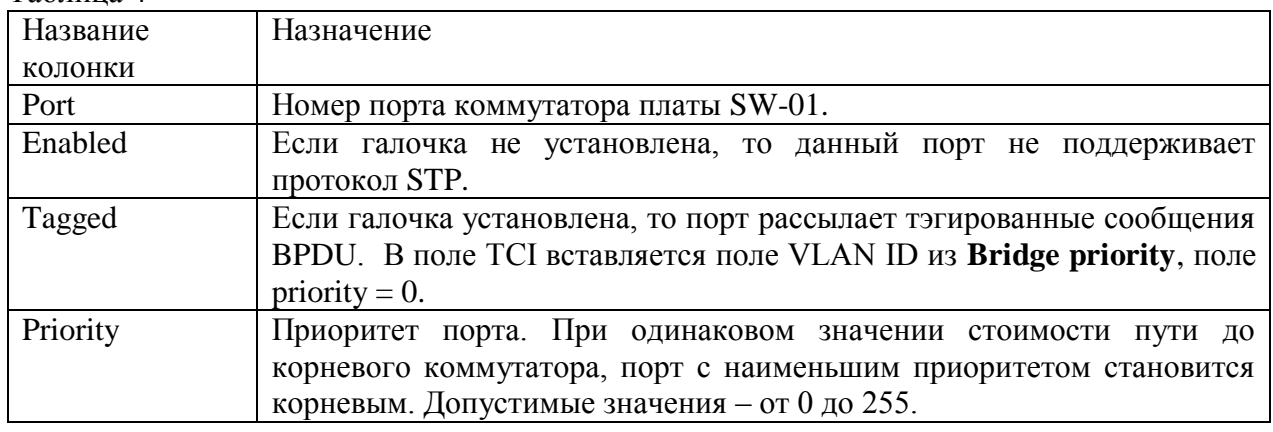

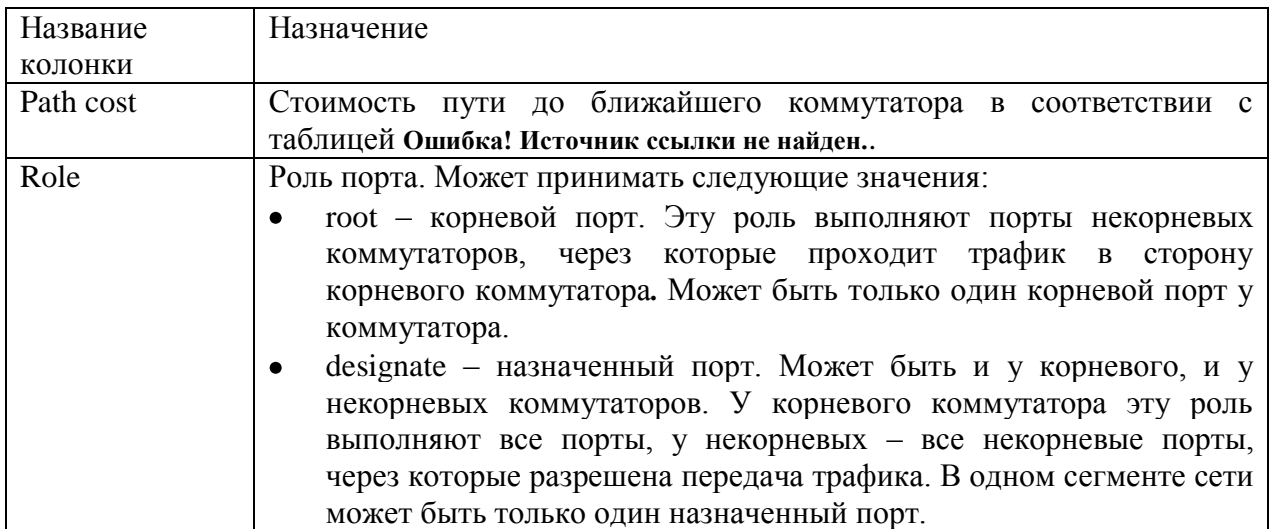

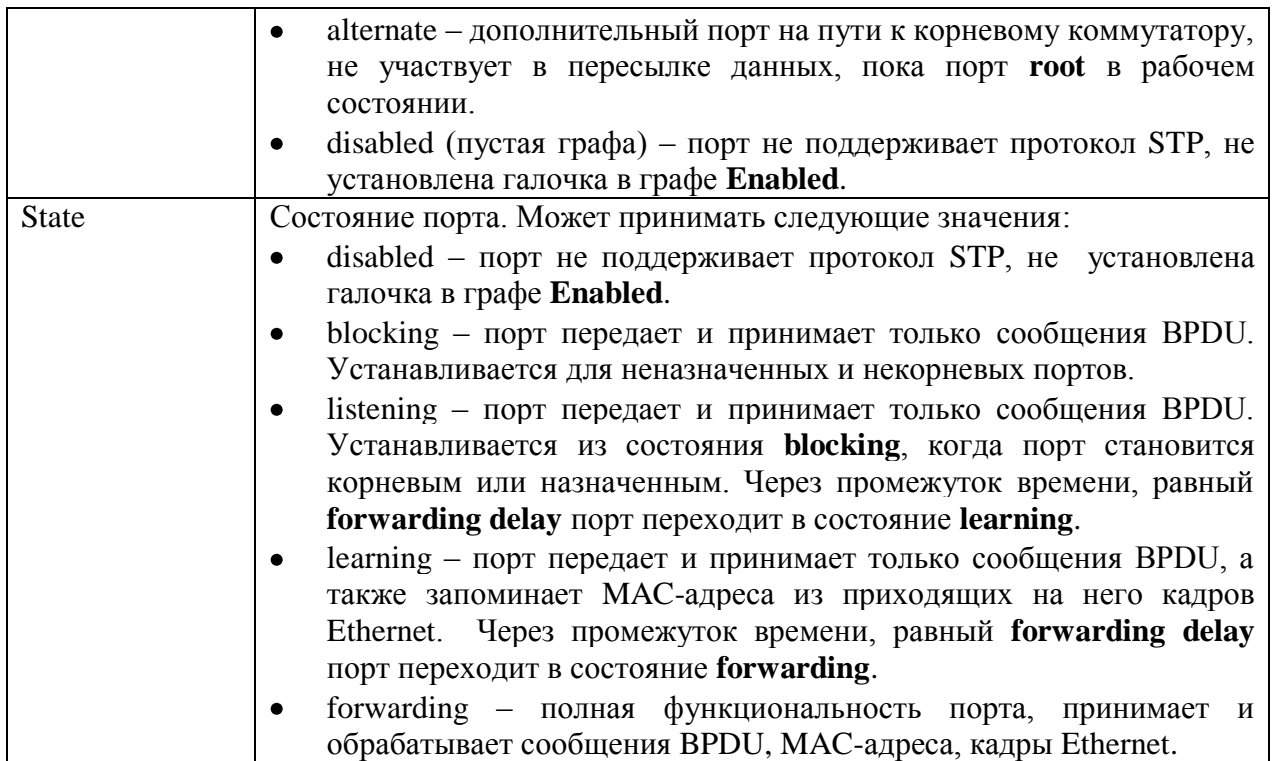